## **DSHS TB/HIV/STD Section ARIES ACCOUNT UPDATE AND RENEWAL FORM**

## **REASON FOR SUBMITTING FORM**

Check all that apply:

Annual Renewal for ARIES Certificate, HIPAA/Section Security Training, DSHS Confidentiality Agreement, and Acceptable Use Agreement

Update or change to ARIES account

## **INSTRUCTIONS**

- *1. Annual Renewals:* To renew access to ARIES, complete this form and submit along with proof of HIPAA or the HIV/STD/TB Section Security training (must be taken within 6 months of submitting this form) and a signed DSHS Confidentiality Agreement. *Renewals will not be processed if training is expired and/or all documents are not submitted together (this form, proof of HIPAA/Security training, and Confidentiality Agreement).*
- *2. Update to ARIES Account:* Complete this form if any changes to an active ARIES user account needs to be made (e.g. change in role and/or permissions in ARIES). Requests for changes must be approved by an LRP prior to implementation. If changes to an ARIES account are being requested anytime other than an annual renewal, only this form should be submitted.
- *3.* **All fields on this form in the Employee and Manager/Registration Authority sections must be complete before sending to the Data Manager for account provisioning.**
- *4.* Forms must be submitted individually for each person needing access. Forms and further instructions are available at the *ARIES [access](https://www.dshs.texas.gov/thsvh/aries.shtm) page*. Please email renewal documents and questions to the data manager at your Administrative Agency.

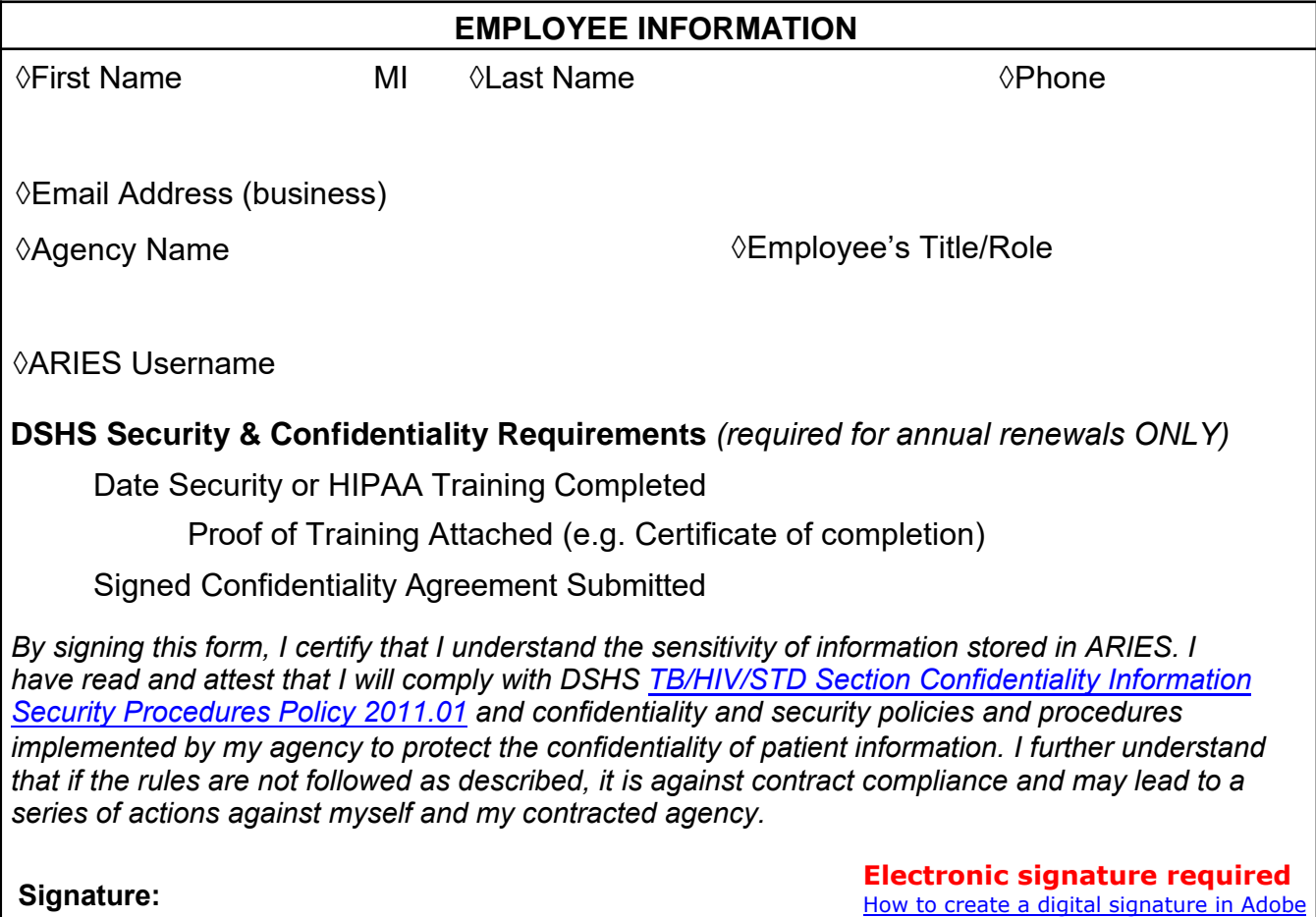

<sup>◊</sup> This symbol is for DSHS/HHSC IT staff. Fields marked with this symbol are used or referenced when creating an ARIES certificate.

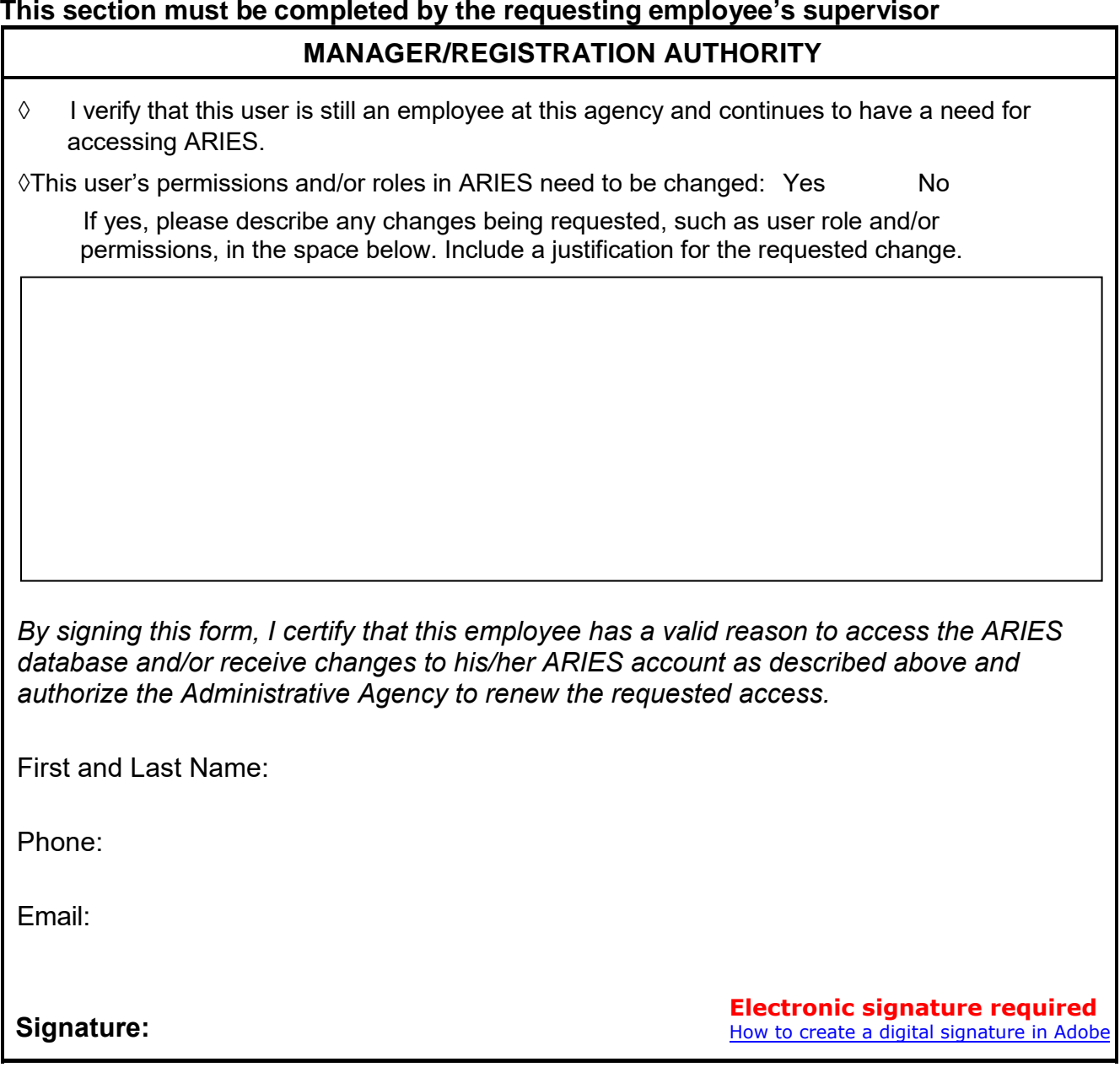

**STOP! Send to Administration Agency Data Manager once sections above are complete. Data Manager will contact user when the ARIES certificate is ready to be installed and/or updates to account are completed.**

## **This section must be completed by the Administrative Agency staff.**

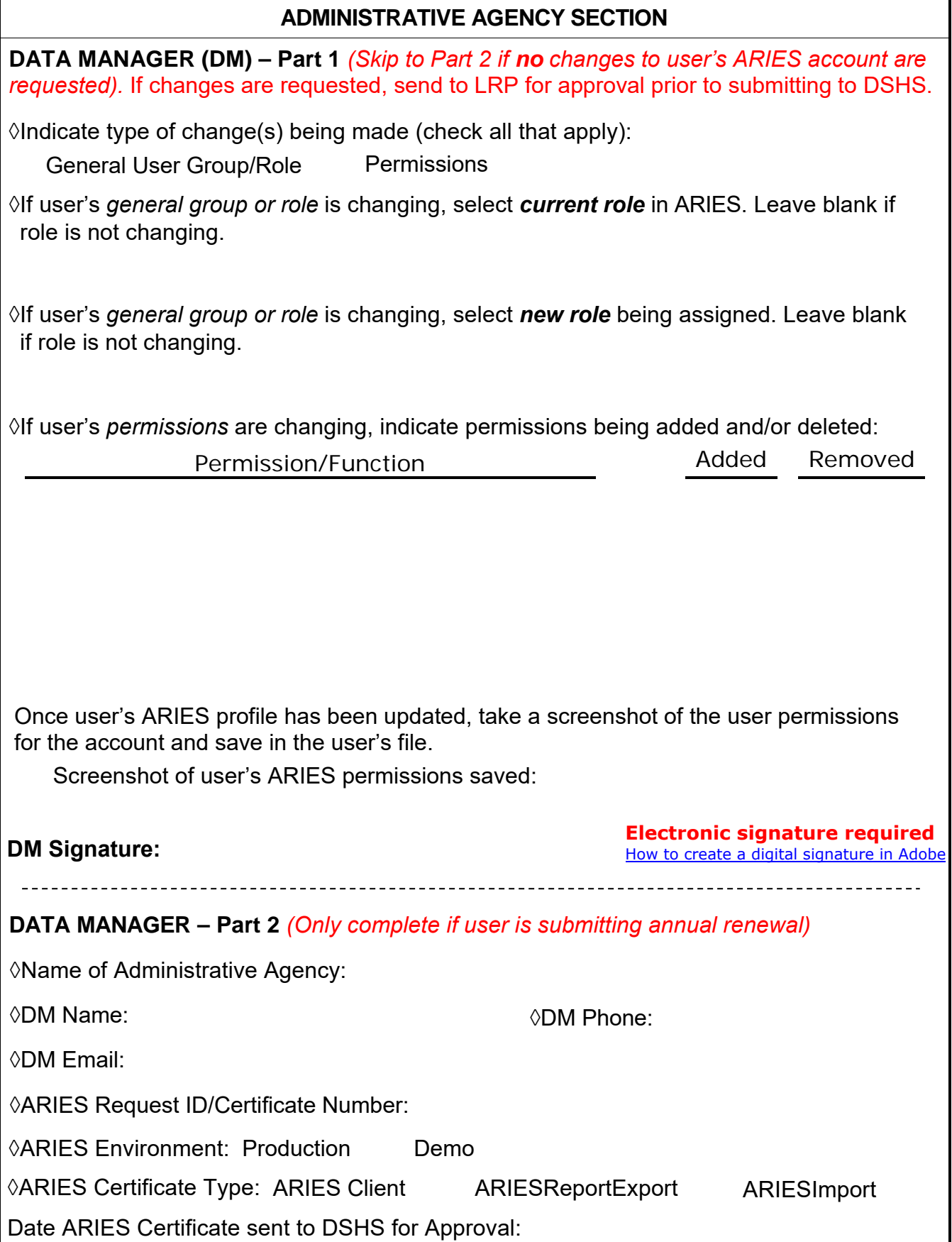

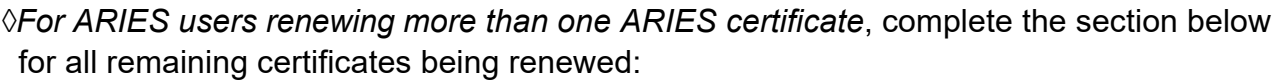

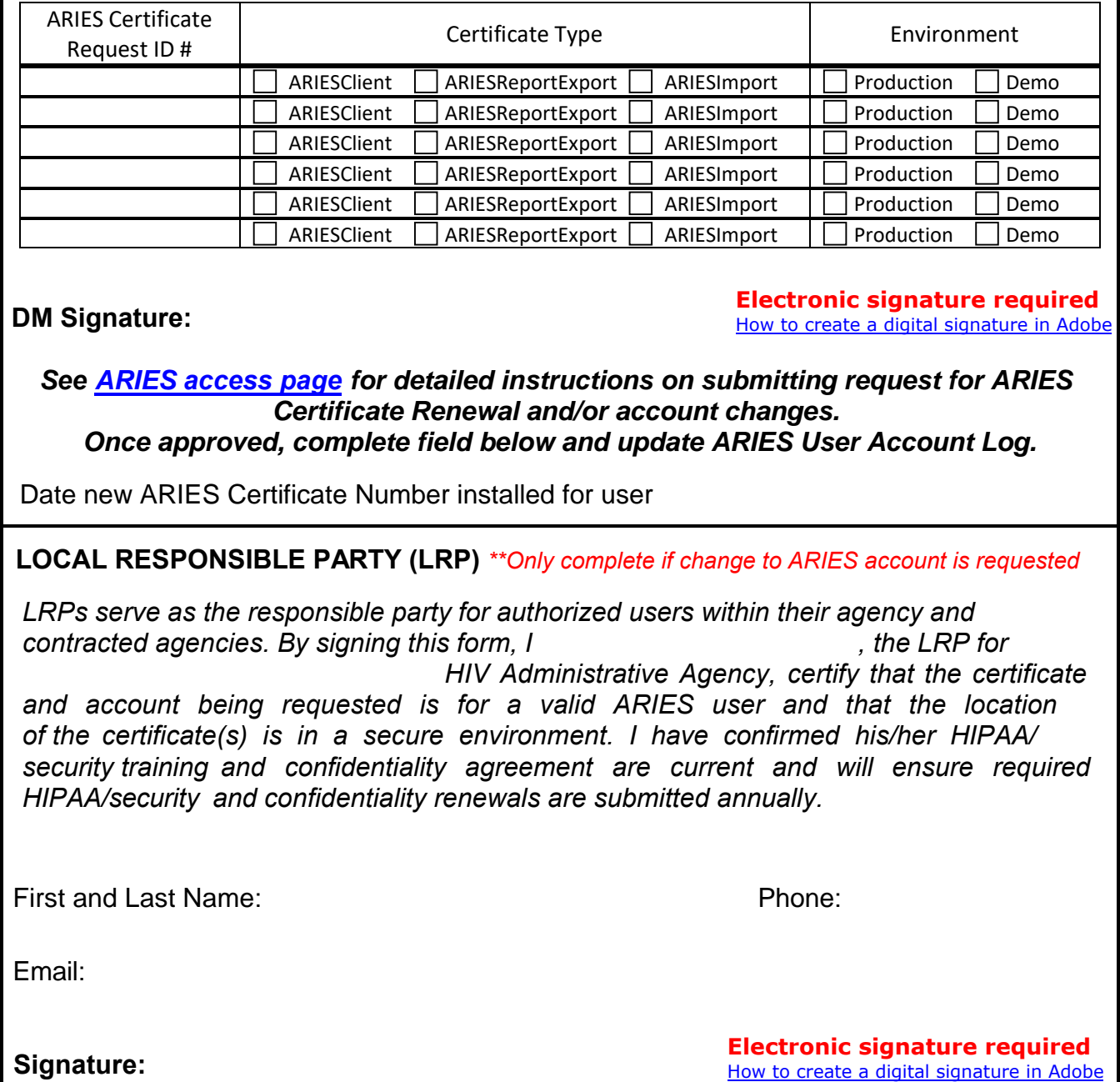